# Configurer l'ID de session de contact sur Agent Desktop dans Webex Contact Center Ī

## **Contenu**

**Introduction** Conditions préalables Conditions requises Components Used Pourquoi contacter l'ID de session (ID d'interaction) ? **Configuration Vérification** 

## Introduction

Ce document décrit comment afficher l'ID de session de contact (ID d'interaction) sur Agent Desktop en tant que variable de données associées à un appel (CAD).

## Conditions préalables

#### Conditions requises

Cisco vous recommande de prendre connaissance des rubriques suivantes :

- Webex Contact Center (WxCC) 2.0
- Connaissance des variables CAD
- Générateur de flux

### Components Used

Les informations contenues dans ce document sont basées sur les versions de logiciel suivantes :

 $\bullet$  WxCC 2.0

The information in this document was created from the devices in a specific lab environment. All of the devices used in this document started with a cleared (default) configuration. Si votre réseau est en ligne, assurez-vous de bien comprendre l'incidence possible des commandes.

### Pourquoi contacter l'ID de session (ID d'interaction) ?

L'ID de session de contact (ID d'interaction) est un ID unique pour chaque appel. Il est très utile pour résoudre les problèmes liés aux échecs d'appel et évite d'avoir à exécuter des rapports d'analyseur au moment du problème.

## **Configuration**

Étape 1 : Choisissez un flux existant ou un nouveau flux et sélectionnez Ajouter des variables de flux.

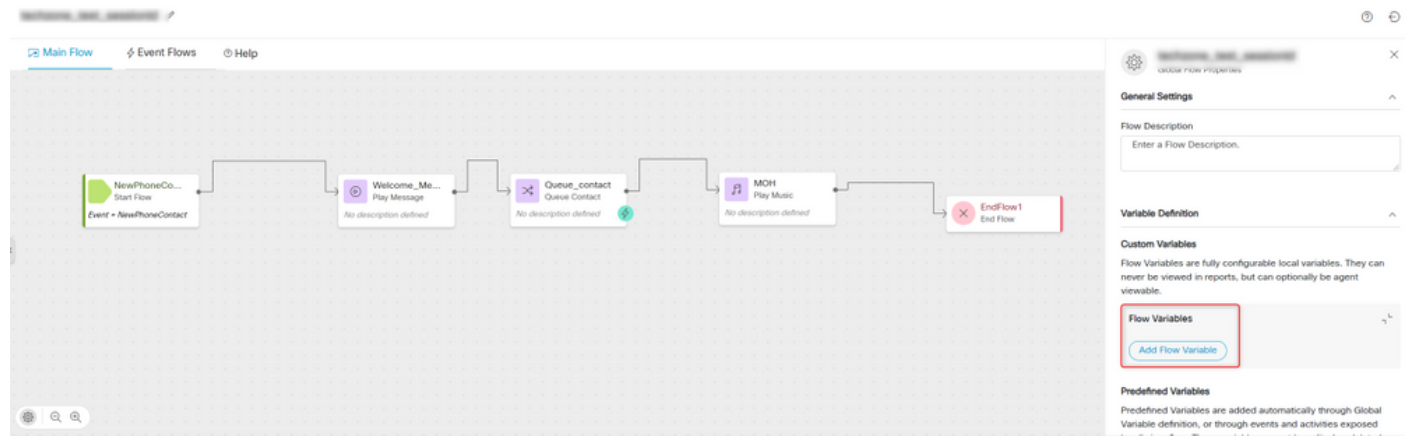

Étape 2 : Créez une variable CAD en fournissant tous les détails et la valeur de variable {{NewPhoneContact.interactionId}}

#### À propos de cette traduction

Cisco a traduit ce document en traduction automatisée vérifiée par une personne dans le cadre d'un service mondial permettant à nos utilisateurs d'obtenir le contenu d'assistance dans leur propre langue.

Il convient cependant de noter que même la meilleure traduction automatisée ne sera pas aussi précise que celle fournie par un traducteur professionnel.